# Web scraping in R EDH7916

### Benjamin Skinner

This lesson introduces the basic steps to scrape data from a website using the rvest<sup>1</sup>. Because there are about as many ways to scrape a website as there are types of web data that you want to gather, web scraping is both art and science, with varying degrees of data cleaning required. If you are lucky, data will be regularly and unambiguously formatted, meaning that it is easy to grab the data you want in the format that you want. If you are less lucky, regular expressions to clean strings will quickly become your friend.

Knowing a bit about web design, specifically HTML<sup>2</sup>, XML<sup>3</sup>, and CSS<sup>4</sup> is helpful when web scraping. This lesson focuses on static sites, but sites that require user interaction (e.g., clicking a button or inputting data into a form in order to show data) can also be scraped. These sites require special packages such as RSelenium<sup>5</sup> and some knowledge of Javascript<sup>6</sup> is helpful.

For this lesson, however, we'll read static web tables from NCES Digest of Education Statistics<sup>7</sup>. NCES helpfully makes these tables available in downloadable Excel worksheets, but we'll pretend they don't exist for the moment. Specifically, we'll focus on Table 302.10<sup>8</sup>, which shows numbers of high school graduates and percentage of college enrollment, broken out by gender and college level, for the years 1960 through 2016.

```
## libraries
library(tidyverse)
## — Attaching core tidyverse packages -
                                                                          - tidyverse 2.0.0 —
## ✔ dplyr
                 1.1.1
                             ✓ readr
                                           2.1.4
## ✓ forcats
                 1.0.0
                                           1.5.0

✓ stringr
                 3.4.2
## ✓ ggplot2

✓ tibble

                                           3.2.1
## < lubridate 1.9.2

✓ tidyr

                                           1.3.0
## ✓ purrr
                 1.0.1
## - Conflicts -
                                                                   - tidyverse_conflicts() —
## * dplyr::filter() masks stats::filter()
## * dplyr::lag()
                        masks stats::lag()
## □ Use the conflicted package (<http://conflicted.r-lib.org/>) to force all conflicts to become errors
library(rvest)
##
## Attaching package: 'rvest'
  <sup>1</sup>https://CRAN.R-project.org/package=rvest
  <sup>2</sup>https://www.w3schools.com/html/default.asp
  <sup>3</sup>https://www.w3schools.com/xml/default.asp
  <sup>4</sup>https://www.w3schools.com/css/default.asp
  <sup>5</sup>https://docs.ropensci.org/RSelenium/
```

 $^6 \rm https://www.w3schools.com/js/default.asp$ 

<sup>7</sup>https://nces.ed.gov/programs/digest/2017menu\_tables.asp <sup>8</sup>https://nces.ed.gov/programs/digest/d17/tables/dt17\_302.10.asp

```
##
## The following object is masked from 'package:readr':
##
## guess_encoding
library(lubridate)
```

# Inspect the web site

First, let's check out the table we want to scrape<sup>9</sup>. The table we see looks like a regularly formatted table, much like we would see in a paper document. But unlike a printed document, a web page relies on hidden-from-the-user code to generate what we see. By doing it this way instead of serving a static image, websites can adjust to the wide array of user screen sizes, devices, and operating systems. Instructions that tell the user device how to generate the page are also smaller than sending a preformatted image, so bandwidth and time to load are also reduced.

But as web scrapers, we don't need this. We need the underlying HTML/CSS/XML code used to generate the page. To see it, you'll need to use a web site inspector. With Firefox<sup>10</sup> and Chrome<sup>11</sup>, you should be able to right-click the page and see the underlying code (you may need to turn on developer tools first). With Safari, you will have to enable the developer tools first<sup>12</sup>.

The top code of the page should look something like this:

```
<!DOCTYPE html PUBLIC "-//W3C//DTD XHTML 1.0 Transitional//EN" "http://www.w3.org/TR/xhtml1/DTD/xhtml1-transitional//EN" "http://www.w3.org/TR/xhtml1/DTD/xhtml1-transitional//EN" "http://www.w3.org/TR/xhtml1-transitional//EN" "http://www.w3.org/TR/xhtml1-transitional//EN" "http://www.w3.org/TR/xhtml1/DTD/xhtml1-transitional//EN" "http://www.w3.org/TR/xhtml1-transitional//EN" "http://www.w3.org/TR/xhtml1-transitional//E
```

Moving further down, we find the table data, but in a very different format (first row):

```
1960 
1,679
(44.5)
756
(32.3)
923
(30.1)
45.1
(2.16)
—
(†)
—
(†)
54.0
(3.23)
—
(†)
—
(†)
37.9
(2.85)
—
```

 $<sup>^9 \</sup>rm https://nces.ed.gov/programs/digest/d17/tables/dt17\_302.10.asp$ 

<sup>10</sup> https://developer.mozilla.org/en-US/docs/Tools/Page\_Inspector

<sup>11</sup>https://developers.google.com/web/tools/chrome-devtools/

<sup>&</sup>lt;sup>12</sup>https://developers.google.com/web/tools/chrome-devtools/

```
(†)
—
(†)
```

The task is to convert these data into a data frame that we can then store or use in tables and figures. This is what the rvest<sup>13</sup> helps us do.

### Read web site

The first step is to read the web page code into an object using the read\_html() function.

```
## set site
url <- "https://nces.ed.gov/programs/digest/d17/tables/dt17_302.10.asp"
## get site
site <- read_html(url)</pre>
```

Showing our object, we can see that the basic structure of the web page is stored.

```
## show
site

## {html_document}

## <html>
## [1] <head>\n<meta http-equiv="Content-Type" content="text/html; charset=UTF-8 ...
## [2] <body bgcolor="#ffffff" text="#000000">\r\n\t\r\n\t<!-- Main NCES Header ...</pre>
```

### Select nodes

Right now, we have a structured, but not particularly useful object holding our web page data. To pull out specific data, we use the html\_nodes() function. Selecting a node is somewhat akin to using dplyr's filter() on a data frame.

Great...but what's a node and how do I know which ones to use? First, a node is a particular element that is comprised of some information stored between, for example, HTML tags like ... or <h1>...</h2>. Good web design says that information on page should be organized by its purpose and similarity to other data. For example, major headers should be wrapped in <h1> tags and similar page sections should be given the same CSS class. We can use CSS ids and classes with the html\_nodes() function to pull the exact data we need.

Great!...but what are the classes that we need? Well, we could just inspect the web page manually and guess. For some pages, that works great. But it certainly looks like a chore for this page. Luckily, there's a great tool that will help us.

### SelectorGadget

SelectorGadget<sup>14</sup> is a (now very old) plugin that allows you to click on a web page and, through process of elimination, get the exact combination of HTML tags and CSS ids and classes you need to pull only the data you need.

You can get it from the link above or by following the instructions here<sup>15</sup>.

 $<sup>^{13} \</sup>rm https://CRAN.R-project.org/package = rvest$ 

<sup>&</sup>lt;sup>14</sup>http://selectorgadget.com

<sup>&</sup>lt;sup>15</sup>https://rvest.tidyverse.org/articles/selectorgadget.html

The SelectorGadget page has instructions, but briefly, this is the process:

- 1. On the first click, SelectorGadget will make its best guess about what you want based on the item you clicked (e.g., table column). The particular element you clicked will be green. The other elements it assumed you want will turn yellow. Sometimes it's right and you're finished!
- 2. Often, it will select something you don't want. In that case, click on the yellow item you don't want. Again, SelectorGadget will make and informed guess. Sometimes it will drop all extraneous elements and sometimes you will need to click multiple times. These elements will be red.
- 3. On the other hand, SelectorGadget may not have given you everything you want. Keep clicking on new elements (and dropping the extra) until only what you want is highlighted in either green or yellow.

As you're clicking, you'll see a box with a string of element ids and classes changing. When you're finished, copy this string. This is your node you'll use in the html\_nodes() function!

Quick exercise Get the SelectorGadget plugin and play with it for a few minutes. See if you can select only a specific column then only a specific row.

### First column of data

As a first step, let's get the first column of data in Table 302.10: the total number of recent high school graduates. Using SelectorGadget, I see that the node string I should use is '.tableBracketRow td:nth-child(2)'. After selecting the node, we use html\_text() to convert the data into a vector like we're used to seeing.

```
## subset to just first column
tot <- site %>%
 html nodes(".tableBracketRow td:nth-child(2)") %>%
 html_text()
## show
tot
   [1] "1,679" "1,763" "1,838" "1,741" "2,145" " "
                                                   "2,659" "2,612" "2,525"
                            "2,758" "2,875" "2,964" "3,058" "3,101" " "
## [10] "2,606" "2,842" " "
## [19] "3,185" "2,986" "3,141" "3,163" "3,160" " "
                                                      "3,088" "3,056" "3,100"
## [28] "2,963" "3,012" " "
                            "2,668" "2,786" "2,647" "2,673" "2,450" " "
## [37] "2,362" "2,276" "2,397" "2,342" "2,517" " " "2,599" "2,660" "2,769"
## [46] "2,810" "2,897" " " "2,756" "2,549" "2,796" "2,677" "2,752" " "
## [55] "2,675" "2,692" "2,955" "3,151" "2,937" " "
                                                      "3,160" "3,079" "3,203"
                               "2,965" "3,137"
## [64] "2,977" "2,868" " "
```

So far so good, but we can see a few problems. First, the blank rows in the table show up in our data. While those blank table spaces are good for the eyes, they aren't good in our data set. Let's try to remove them using the trim = TRUE option.

```
## ...this time trim blank spaces
tot <- site %>%
   html_nodes(".tableBracketRow td:nth-child(2)") %>%
   html_text(trim = TRUE)
## show
tot
```

```
## [1] "1,679" "1,763" "1,838" "1,741" "2,145" "" "2,659" "2,612" "2,525" ## [10] "2,606" "2,842" "" "2,758" "2,875" "2,964" "3,058" "3,101" "" "3,088" "3,056" "3,101" "" "3,088" "3,056" "3,100" "" "3,088" "3,056" "3,100" "" "2,668" "2,786" "2,647" "2,673" "2,450" "" "2,599" "2,660" "2,769" "2,756" "2,517" "" "2,599" "2,660" "2,769" "2,769" "4" [46] "2,810" "2,897" "" "2,756" "2,549" "2,796" "2,796" "2,677" "2,752" "" "3,160" "3,079" "3,203" "# [64] "2,977" "2,868" "" "2,965" "3,137"
```

Better, but the empty elements are still there. We can use str\_subset() from the stringr library (loaded with tidyverse) to remove them.

```
## remove blank values; str_subset removes pattern ("")
tot <- tot %>% str_subset(pattern = "")
## Error in `str_subset()`:
## ! `pattern` can't be the empty string (`""`).
## show
tot
## [1] "1,679" "1,763" "1,838" "1,741" "2,145" ""
                                                      "2,659" "2,612" "2,525"
                           "2,758" "2,875" "2,964" "3,058" "3,101" ""
## [10] "2,606" "2,842" ""
## [19] "3,185" "2,986" "3,141" "3,163" "3,160" ""
                                                       "3,088" "3,056" "3,100"
                           "2,668" "2,786" "2,647" "2,673" "2,450" ""
## [28] "2,963" "3,012" ""
## [37] "2,362" "2,276" "2,397" "2,342" "2,517" ""
                                                   "2,599" "2,660" "2,769"
## [46] "2,810" "2,897" ""
                           "2,756" "2,549" "2,796" "2,677" "2,752" ""
## [55] "2,675" "2,692" "2,955" "3,151" "2,937" ""
                                                       "3,160" "3,079" "3,203"
## [64] "2,977" "2,868" ""
                               "2,965" "3,137"
```

Getting closer. Next, let's convert our numbers to actual numbers, which R thinks are strings at the moment. To do this, we need to get rid of the commas. The str\_replace() function is perfect for this. Regular expressions can become complicated, but our use here is simple:

```
## remove commas, replacing with empty string
tot <- tot %>% str_replace(pattern = ",", replacement = "")
## show
tot
## [1] "1679" "1763" "1838" "1741" "2145" ""
                                                "2659" "2612" "2525" "2606"
                   "2758" "2875" "2964" "3058" "3101" ""
## [11] "2842" ""
## [21] "3141" "3163" "3160" ""
                                  "3088" "3056" "3100" "2963" "3012" ""
                                                "2362" "2276" "2397" "2342"
## [31] "2668" "2786" "2647" "2673" "2450" ""
## [41] "2517" ""
                  "2599" "2660" "2769" "2810" "2897" "" "2756" "2549"
## [51] "2796" "2677" "2752" "" "2675" "2692" "2955" "3151" "2937" ""
## [61] "3160" "3079" "3203" "2977" "2868" ""
                                                "2965" "3137"
```

Now we're ready to convert to a number.

```
## convert to numeric
tot <- tot %>% as.integer()
## show
tot
```

```
## [1] 1679 1763 1838 1741 2145 NA 2659 2612 2525 2606 2842 NA 2758 2875 2964 ## [16] 3058 3101 NA 3185 2986 3141 3163 3160 NA 3088 3056 3100 2963 3012 NA ## [31] 2668 2786 2647 2673 2450 NA 2362 2276 2397 2342 2517 NA 2599 2660 2769
```

```
## [46] 2810 2897 NA 2756 2549 2796 2677 2752 NA 2675 2692 2955 3151 2937 NA ## [61] 3160 3079 3203 2977 2868 NA 2965 3137
```

Finished!

# Add year

So that these numbers make sense, let's grab the years column and create and data frame so that we can make a figure of long term high school completer totals. Again, the first step is to use SelectorGadget to get the node string. This time, it's "tbody th".

```
## get years column
years <- site %>%
  html_nodes("tbody th") %>%
  html text(trim = TRUE)
## remove blank spaces like before
years <- years %>% str_subset(pattern = "")
## Error in `str_subset()`:
## ! `pattern` can't be the empty string (`""`).
## show
years
                         "1962"
                                          "1964"
                 "1961"
                                                                    "1966"
                                                                            "1967"
    [1] "1960"
                                  "1963"
                                                           "1965"
## [10] "1968"
                "1969"
                                  "1970"
                                          "1971"
                                                  "1972"
                                                           "1973"
                                                                    "1974"
                                                  1111
## [19] "1975"
                "1976"
                         "1977"
                                 "1978"
                                          "1979"
                                                           "1980"
                                                                    "1981"
                                                                            "1982"
## [28] "1983"
                                  "1985"
                                                  "1987"
                                                           "1988"
                "1984"
                                          "1986"
                                                                    "1989"
                                                  1111
## [37] "1990"
                "1991"
                         "1992"
                                  "1993"
                                          "1994"
                                                           "1995"
                                                                    "1996"
                                                                            "1997"
                                                  "2002"
                                                                   "2004"
## [46] "1998"
                "1999"
                                  "2000"
                                          "2001"
                                                           "2003"
                                                  1111
## [55] "2005"
                "2006"
                         "2007"
                                 "2008"
                                          "2009"
                                                           "20103" "20113" "20123"
## [64] "20133" "20143" ""
                                  "20153" "20163"
```

We've gotten rid of the blank items, but now we have a new problem: the footnotes in the last few years has just be added to the year. Instead of 2010, we have 20103, and so on through 2016. Since the problem is small (it's easy to see all the bad items) and regular (always extra 3 as the 5th digit), we can fix it using str\_sub().

```
## trim footnote that's become extra digit
years <- years %>% str_sub(start = 1, end = 4)
## show
years
    [1] "1960" "1961" "1962" "1963" "1964" ""
                                                   "1965" "1966" "1967" "1968"
## [11] "1969" ""
                      "1970" "1971" "1972" "1973" "1974" ""
                                                                 "1975" "1976"
## [21] "1977" "1978" "1979" ""
                                    "1980" "1981" "1982" "1983" "1984" ""
## [31] "1985" "1986" "1987" "1988" "1989" ""
                                                   "1990" "1991" "1992" "1993"
## [41] "1994" ""
                      "1995" "1996" "1997" "1998" "1999" ""
                                                                 "2000" "2001"
## [51] "2002" "2003" "2004" ""
                                    "2005" "2006" "2007" "2008" "2009" ""
## [61] "2010" "2011" "2012" "2013" "2014" ""
                                                   "2015" "2016"
```

Fixed! Now we bind together with our high school completers total. Because we want to make a time period line graph, we'll also convert the years to a date format. We'll use ymd from the lubridate library. Since we only have years, we'll include the argument truncated = 2L, which means that we have an incomplete date (no month or day).

**NB** Since we dropped blank elements in each vector separately, it's important to check that all the data line up properly now that we've bound them together. If we wanted to be safer, we could have bound the data first, then dropped the rows with double missing values.

```
## put in data frame
df <- bind_cols(years = years, total = tot) %>%
  mutate(years = ymd(years, truncated = 2L))
## show
df
## # A tibble: 68 × 2
##
     years
                total
##
     <date>
                <int>
  1 1960-01-01 1679
##
  2 1961-01-01 1763
   3 1962-01-01 1838
##
##
  4 1963-01-01 1741
## 5 1964-01-01 2145
## 6 NA
## 7 1965-01-01 2659
## 8 1966-01-01 2612
## 9 1967-01-01 2525
## 10 1968-01-01 2606
## # □ 58 more rows
```

You can see that the date format adds a month and day (January 1st by default). While these particular dates probably aren't right, we won't use them later when graphing so they can stay.

Let's plot our trends.

```
## plot
g <- ggplot(df, mapping = aes(x = years, y = total)) +</pre>
 ## line for the main estimate
 geom line() +
 ## make x-axis look nice
 ## major breaks: every 5 years, from min year to max year
 ## minor breaks: every 1 year, from min year to max year
 ## labels: formate to only show year ("%Y")
  scale_x_date(breaks = seq(min(df$years),
                            max(df$years),
                            "5 years"),
               minor_breaks = seq(min(df$years),
                                  max(df$years),
                                  "1 years"),
               date_labels = "%Y") +
 ## nice labels and titles
 labs(x = "Year",
       y = "High school completers (1000s)",
       title = "Total number of high school completers: 1960 to 2016",
       caption = "Source: NCES Digest of Education Statistics, 2017, Table 302.10")
## Error in seq.int(r1$year, to0$year, by): 'from' must be a finite number
```

```
## Error in eval(expr, envir, enclos): object 'g' not found
```

Quick exercise Pull in total percentage of enrollment (column 5), add to data frame, and plot against year.

# Scrape entire table

Now that we've pulled two columns, let's try to grab the entire table. Once again, we'll use SelectorGadget to get our node string.

```
## save node
node <- paste0(".TblCls002 , td.TblCls005 , tbody .TblCls008 , ",</pre>
               ".TblCls009 , .TblCls011 , .TblCls010")
## save more dataframe-friendly column names that we
## get from looking at the table online
nms <- c("year", "hs_comp_tot", "hs_comp_tot_se",</pre>
         "hs_comp_m", "hs_comp_m_se",
         "hs_comp_f", "hs_comp_f_se",
         "enr_pct", "enr_pct_se",
         "enr_pct_2", "enr_pct_2_se",
         "enr_pct_4", "enr_pct_4_se",
         "enr_pct_m", "enr_pct_m_se",
         "enr_pct_2_m", "enr_pct_2_m_se",
         "enr_pct_4_m", "enr_pct_4_m_se",
         "enr_pct_f", "enr_pct_f_se",
         "enr_pct_2_f", "enr_pct_2_f_se",
         "enr_pct_4_f", "enr_pct_4_f_se")
## whole table
tab <- site %>%
 ## use nodes
 html nodes(node) %>%
 ## to text with trim
 html_text(trim = TRUE)
## show first few elements
tab[1:30]
                 "1,679" "(44.5)" "756"
                                             "(32.3)" "923"
                                                               "(30.1)" "45.1"
## [1] "1960"
## [9] "(2.16)" "-"
                                   "_"
                          "(†)"
                                                               "(3.23)" "-"
                                             "(†)"
                                                      "54.0"
                                             "(2.85)" "-"
                                                               "(†)"
## [17] "(†)"
                          "(†)"
                                   "37.9"
                          "1,763" "(46.7)" "790"
                                                      "(33.7)"
## [25] "(†)"
                 "1961"
```

Okay. It looks like we have it, but it's all in single dimension vector. Since we eventually want a data frame, let's convert to a matrix.

```
## convert to matrix
tab <- tab %>%
    ## we know the size by looking at the table online
    matrix(., ncol = 25, byrow = TRUE)
## dimensions
```

```
dim(tab)
## [1] 68 25
## show first few columns using base R [<rows>,<cols>] notation
tab[1:10,1:5]
##
                                         [,5]
         [,1]
              [,2]
                        [,3]
                                 [,4]
    [1,] "1960" "1,679" "(44.5)" "756"
                                         "(32.3)"
##
   [2,] "1961" "1,763" "(46.7)" "790"
                                         "(33.7)"
   [3,] "1962" "1,838" "(44.3)" "872"
                                         "(32.0)"
   [4,] "1963" "1,741" "(44.9)" "794"
##
                                         "(32.6)"
   [5,] "1964" "2,145" "(43.6)" "997"
                                         "(32.3)"
   [6,] ""
               1111
                       1111
##
   [7,] "1965" "2,659" "(48.5)" "1,254" "(35.7)"
  [8,] "1966" "2,612" "(45.7)" "1,207" "(34.4)"
##
## [9,] "1967" "2,525" "(38.5)" "1,142" "(28.9)"
## [10,] "1968" "2,606" "(38.0)" "1,184" "(28.7)"
    Quick exercise What happens if you don't use byrow = TRUE in the matrix command?
```

It's getting better, but now we have a lot of special characters that we need to clean out. This section relies more heavily on regular expressions, but the idea is the same as above.

```
## clean up table
tab <- tab %>%
 ## convert to tibble, leaving name repair as minimal for now
  as tibble(.name repair = "minimal") %>%
 ## rename using names above
  set_names(nms) %>%
 ## remove commas
  mutate(across(everything(), ~ str_replace(., ",", ""))) %>%
 ## remove dagger and parentheses
 mutate(across(everything(), ~ str_replace_na(., "\\(\U2020\\)"))) %>%
 ## remove hyphens
  mutate(across(everything(), ~ str_replace_na(., "\U2014"))) %>%
  ## remove parentheses, but keep any content that was inside
  mutate(across(everything(), ~ str_replace(., "\\((.*)\\)", "\\1"))) %>%
  ## remove blank strings (^ = start, $ = end, so ^$ = start to end w/ nothing)
  mutate(across(everything(), ~ str_replace_na(., "^$"))) %>%
 ## fix years like above
 mutate(year = str_sub(year, 1, 4)) %>%
 ## convert to numbers, suppressing warnings about NAs b/c we know
 mutate(across(everything(), ~ suppressWarnings(as.numeric(.)))) %>%
 ## drop rows with missing year (blank online)
  drop_na(year)
## show
tab
```

```
## # A tibble: 57 × 25
## year hs_comp_tot hs_comp_tot_se hs_comp_m hs_comp_m_se hs_comp_f
## <dbl> <dbl> <dbl> <dbl> <dbl>
```

```
1960
                    1679
                                   44.5
                                               756
                                                            32.3
                                                                       923
##
       1961
                                               790
                                                            33.7
                                                                       973
##
    2
                    1763
                                   46.7
    3
       1962
                    1838
                                   44.3
                                               872
                                                            32
                                                                       966
                                   44.9
                                                                       947
       1963
                                               794
                                                            32.6
##
   4
                    1741
##
    5
       1964
                    2145
                                   43.6
                                               997
                                                            32.3
                                                                      1148
##
                                                            35.7
                                                                      1405
    6
       1965
                    2659
                                   48.5
                                              1254
##
    7
       1966
                    2612
                                   45.7
                                              1207
                                                            34.4
                                                                      1405
##
    8
       1967
                    2525
                                   38.5
                                              1142
                                                            28.9
                                                                      1383
##
    9
       1968
                    2606
                                   38
                                              1184
                                                            28.7
                                                                      1422
## 10
       1969
                    2842
                                   36.6
                                              1352
                                                            27.3
                                                                      1490
## # 🛮 47 more rows
## # [ 19 more variables: hs_comp_f_se <dbl>, enr_pct <dbl>, enr_pct_se <dbl>,
       enr_pct_2 <dbl>, enr_pct_2_se <dbl>, enr_pct_4 <dbl>, enr_pct_4_se <dbl>,
## #
## #
       enr_pct_m <dbl>, enr_pct_m_se <dbl>, enr_pct_2_m <dbl>,
       enr_pct_2_m_se <dbl>, enr_pct_4_m <dbl>, enr_pct_4_m_se <dbl>,
## #
       enr_pct_f <dbl>, enr_pct_f_se <dbl>, enr_pct_2_f <dbl>,
## #
       enr_pct_2_f_se <dbl>, enr_pct_4_f <dbl>, enr_pct_4_f_se <dbl>
Got it!
```

# Reshape data

##

<dbl> <chr>

1 1960 hs\_comp\_tot

We could stop where we are, but to make the data more usable in the future, let's convert to a long data frame. This takes a couple of steps, but the idea is to have each row represent a year by estimate, with a column for the estimate value and a column for the standard error on that estimate. It may help to run the code below one line at a time, checking the progress at each step.

```
## gather for long data
df <- tab %>%
 ## pivot_longer estimates, leaving standard errors wide for the moment
  pivot_longer(cols = -c(year, ends_with("se")),
               names_to = "group",
               values to = "estimate") %>%
 ## pivot_longer standard errors
  pivot_longer(cols = -c(year, group, estimate),
               names_to = "group_se",
               values_to = "se") %>%
 ## drop "_se" from standard error estimates
  mutate(group_se = str_replace(group_se, "_se", "")) %>%
 ## filter where group == group_se
  filter(group == group_se) %>%
 ## drop extra column
  select(-group_se) %>%
 ## arrange
  arrange(year) %>%
 ## drop if missing year after reshaping
  drop_na(year)
## show
df
## # A tibble: 684 × 4
##
       year group
                        estimate
                                    se
```

<dbl> <dbl>

44.5

1679

```
756
                                32.3
##
   2 1960 hs_comp_m
   3 1960 hs_comp_f
##
                          923
                                30.1
   4 1960 enr pct
                           45.1 2.16
  5 1960 enr_pct_2
##
                           NA
                                NA
##
   6
      1960 enr_pct_4
                           NA
                                NA
                                 3.23
   7 1960 enr pct m
                           54
##
   8 1960 enr pct 2 m
                           NA
                                NA
  9 1960 enr_pct_4_m
                           NA
                                NA
## 10 1960 enr_pct_f
                           37.9 2.85
## # □ 674 more rows
```

#### Plot trends

Let's look at overall college enrollment percentages for recent graduates over time. Because our data are nicely formatted, it's easy to subset the full table to data to only those estimates we need as well as generate 95% confidence intervals.

```
## # A tibble: 171 × 6
##
     year
                group estimate
                                  se
                                        hi
                                              lo
##
                <chr>
                         <dbl> <dbl> <dbl> <dbl>
     <date>
   1 1960-01-01 All
                          45.1 2.16 49.3
                                           40.9
   2 1960-01-01 Men
                          54
                                3.23
                                      60.3
                                           47.7
##
   3 1960-01-01 Women
                          37.9
                               2.85
                                     43.5 32.3
##
  4 1961-01-01 All
                          48
                                2.12 52.2 43.8
## 5 1961-01-01 Men
                          56.3 3.14
                                      62.5
                                           50.1
  6 1961-01-01 Women
                          41.3 2.81 46.8 35.8
  7 1962-01-01 All
                          49
                                2.08 53.1 44.9
                          55
                                3
## 8 1962-01-01 Men
                                      60.9 49.1
## 9 1962-01-01 Women
                          43.5 2.84
                                     49.1 37.9
## 10 1963-01-01 All
                          45
                                2.12 49.2 40.8
## # ∏ 161 more rows
```

First, let's plot the overall average. Notice that we use the filter() function in the ggplot() function to remove the subgroup estimates for men and women.

```
## major breaks: every 5 years, from min year to max year
 ## minor breaks: every 1 year, from min year to max year
 ## labels: formate to only show year ("%Y")
  scale_x_date(breaks = seq(min(plot_df$year),
                            max(plot_df$year),
                            "5 years"),
               minor_breaks = seq(min(plot_df$year),
                                  max(plot_df$year),
                                  "1 years"),
               date_labels = "%Y") +
 ## good labels and titles
 labs(x = "Year",
      y = "Percent",
      title = "Percent of recent high school completers in college: 1960 to 2016",
      caption = "Source: NCES Digest of Education Statistics, 2017, Table 302.10")
## show
g
```

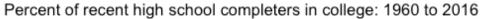

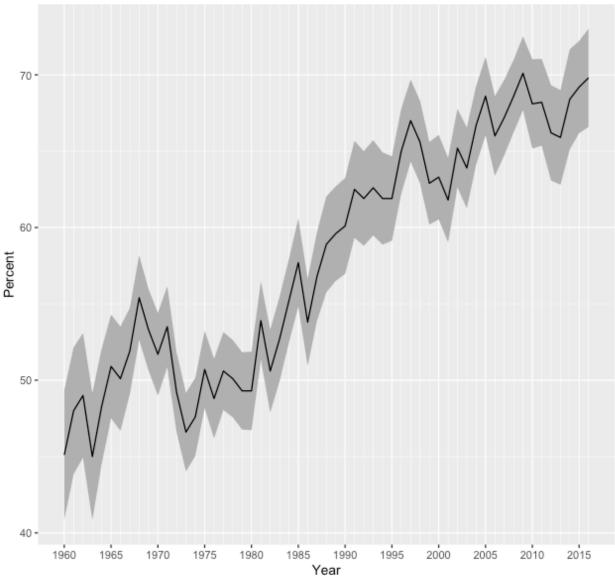

Source: NCES Digest of Education Statistics, 2017, Table 302.10

After a small dip in the early 1970s enrollment trends have steadily risen over time.

Now let's compare enrollments over time between men and women (dropping the overall average so our plot is clearer).

```
max(plot_df$year),
                            "5 years"),
               minor_breaks = seq(min(plot_df$year),
                                  max(plot_df$year),
                                  "1 years"),
               date_labels = "%Y") +
  ## good labels and titles
  labs(x = "Year",
       y = "Percent",
       title = "Percent of recent high school completers in college: 1960 to 2016",
       caption = "Source: NCES Digest of Education Statistics, 2017, Table 302.10") +
  ## set legend title, drop legend for colour since it's redundant with fill
  guides(fill = guide_legend(title = "Group"),
         colour = "none") +
  ## position legend so that it sits on plot face, in lower right-hand corner
  theme(legend.position = c(1,0), legend.justification = c(1,0))
## show
g
```

# Percent of recent high school completers in college: 1960 to 2016

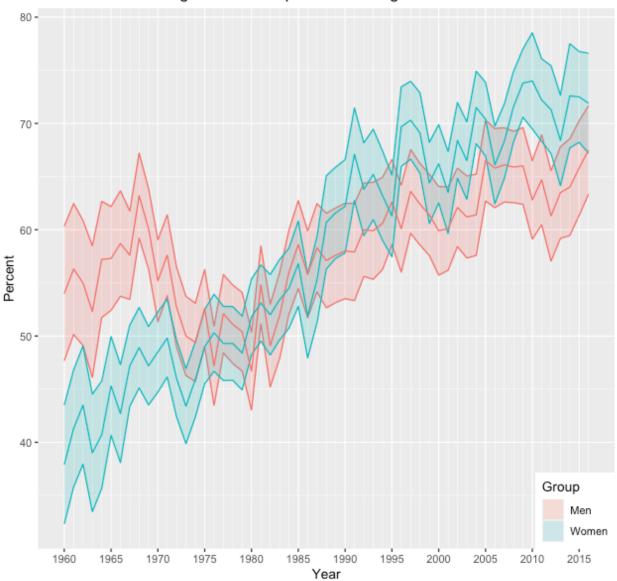

Source: NCES Digest of Education Statistics, 2017, Table 302.10

Though a greater proportion of men enrolled in college in the 1960s and early 1970s, women have been increasing their enrollment percentages faster than men since the 1980s and now have comparatively higher rates of college participation.

Find the unemployment rate for 25 to 34 year-olds by degree type for the years 2014 through 2016. Make a long data frame and use it to make a figure of trends over time by educational attainment.

See Table 501.10 of the NCES Digest of Education Statistics, which can can be found here<sup>16</sup>).